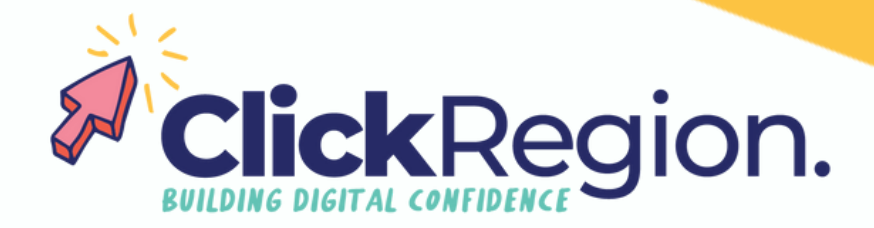

## **Canva Pro Tips**

## **Changing a PDF**

- Step 1 Go to create design
- Step 2 Down the bottom select "import file"
- Step 3 You can now import your PDF
- Step 4 You can now change your PDF freely

**Please note: this function is to help with PDF templates you have ownership and/or permission to use.**